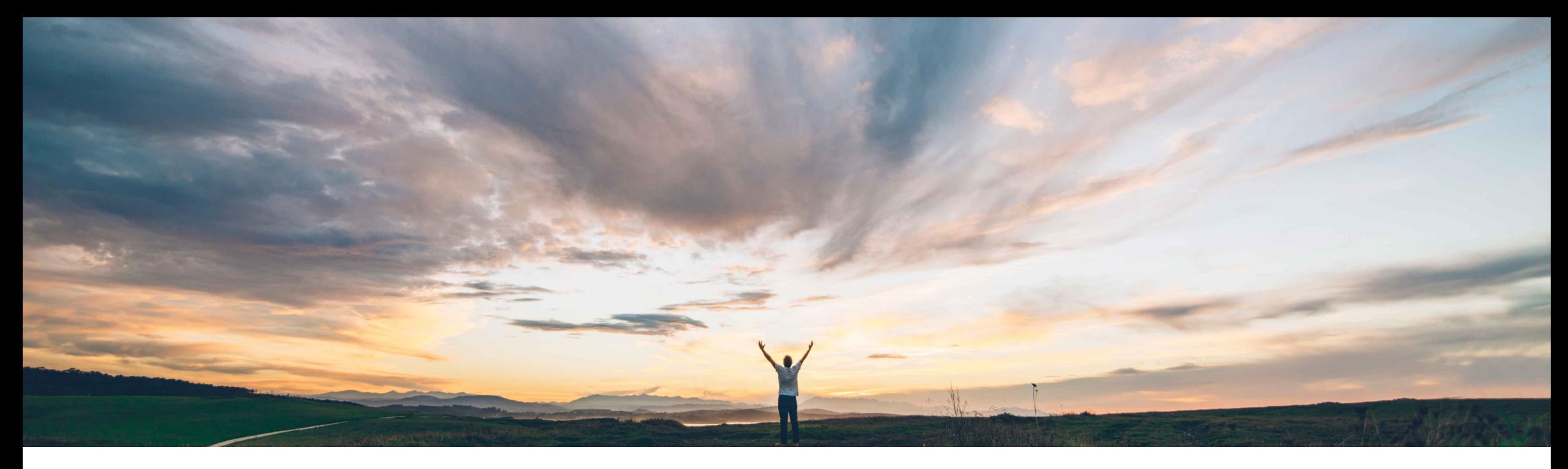

### SAP Ariba

# **Feature at a Glance**

**External information source integration**

Franz Uhr, SAP Ariba Target GA: November, 2019

CONFIDENTIAL

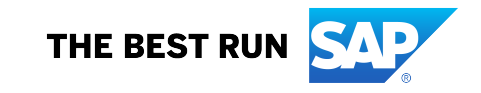

## **Feature at a Glance** Introducing: **External information source integration**

### **Customer challenge**

Often buyers need to share additional information with their suppliers such as documents, interactive web forms or technical drawings related to purchase order, scheduling agreement or scheduling agreement release items. Today the Ariba Network allows them to attach documents as part of cXML messages but there are limitations regarding maximum allowed size of documents attached.

Specifically in direct procurement/supply chain collaboration scenarios the information to be shared with suppliers is sensitive and buyers don't want to send this information through a public network.

### **Solution area**

#### **Meet that challenge with SAP Ariba**

This feature allows buyers to include URL-based links to information sources such as document management systems in the cXML for purchase order, scheduling agreement and scheduling agreement release line items. The links that are included in the cXML can be used by suppliers to access external information sources via Single Sign-On (SSO) in order to download the file.

The feature also provides a logging functionality to enable the buyer to track suppliers access to the content by downloading a corresponding report file.

### **Implementation information**

Supply Chain Collaboration This feature is automatically on for all customers with the applicable solutions but requires **customer configuration**

### **Experience key benefits**

With the external information source integration feature, buyers benefit directly from the ability to securely share sensitive information with suppliers, and to view reports of who accessed that information. The key benefits of this feature include:

- More effective and efficient collaboration with suppliers by providing them access to a central source of information.
- Keeping sensitive information inhouse and providing secure access via Single Sign-On (SSO)
- Better control of document status, changes, versioning etc. by leveraging external document management system instead of sending files.
- Better control of suppliers' access to shared information through audit trail logging.

### **Prerequisites and Restrictions**

cXML DTD version from 1.2.030 is needed to support external information source integration.

URLs added in order line items can be HTTP(S) or FTP(S) protocols.

The buyer must import the appropriate public certificate for Ariba Network, see<https://support.ariba.com/item/view/178876>

Providing supplier access to the external information source is the responsibility of the buyer.

© 2019 SAP SE or an SAP affiliate company. All rights reserved. Ⅰ CONFIDENTIAL 2 2 This feature does not provide standard integration into SAP ECC Document Management System or other SAP applications such as SAP Intelligent Product Design nor to non-SAP information sources/etc.

**Ease of implementation Geographic relevance** Global

Some complexity

Introducing: **External information source integration**

### **Buyer user interface changes**

A marker indicates that an order line item has at least one link to an external information source. It shows up next to the order number for the item and appears on:

**OUTBOX** à **Orders and Releases** page

**OUTBOX** à **Orders and Releases** à **Item Details** page

#### **Supplier user interface changes**

A marker is visible on the Ariba Network user interface for suppliers when a link to an external information source is included in a purchase order line item:

This marker is shown next to the order number on the following tabs/pages

**INBOX** à **Orders and Releases**

 $INBOX \rightarrow$  **Items to Confirm** 

**INBOX**  $\rightarrow$  **Items to Ship** 

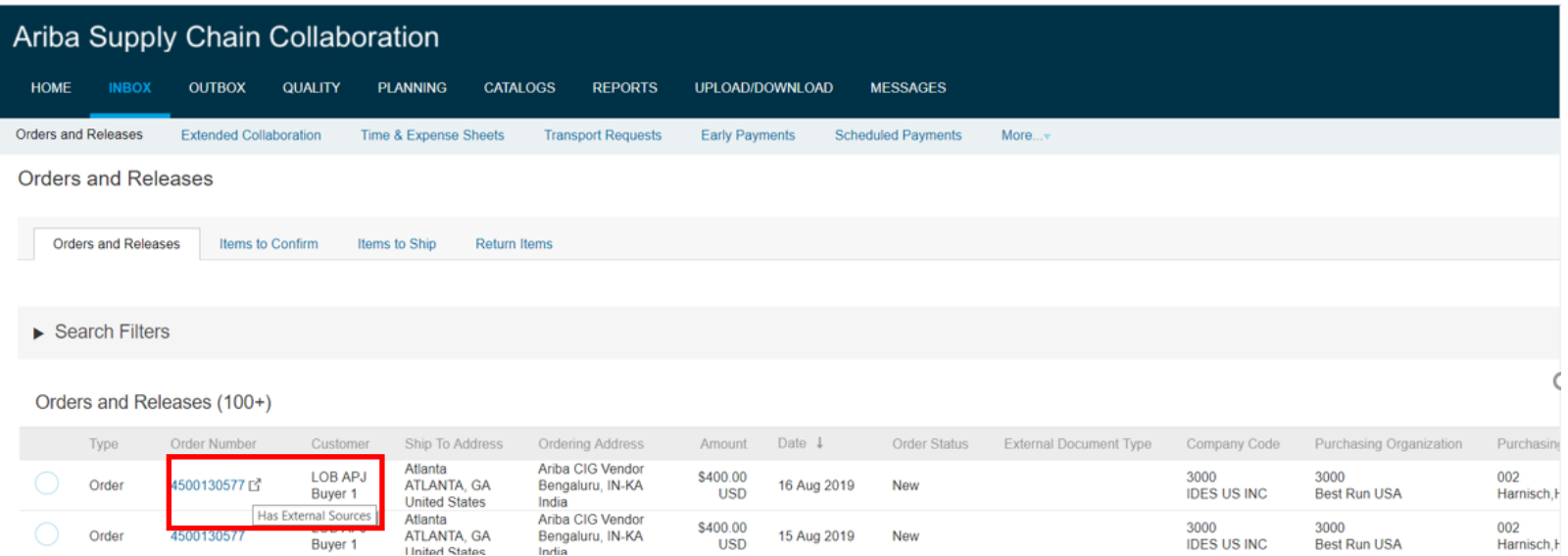

# **Feature at a Glance** Introducing: **External information source integration**

#### **Supplier user interface changes**

In the Details of the Purchase Order Line item suppliers can see all attached links and can access the URLs directly.

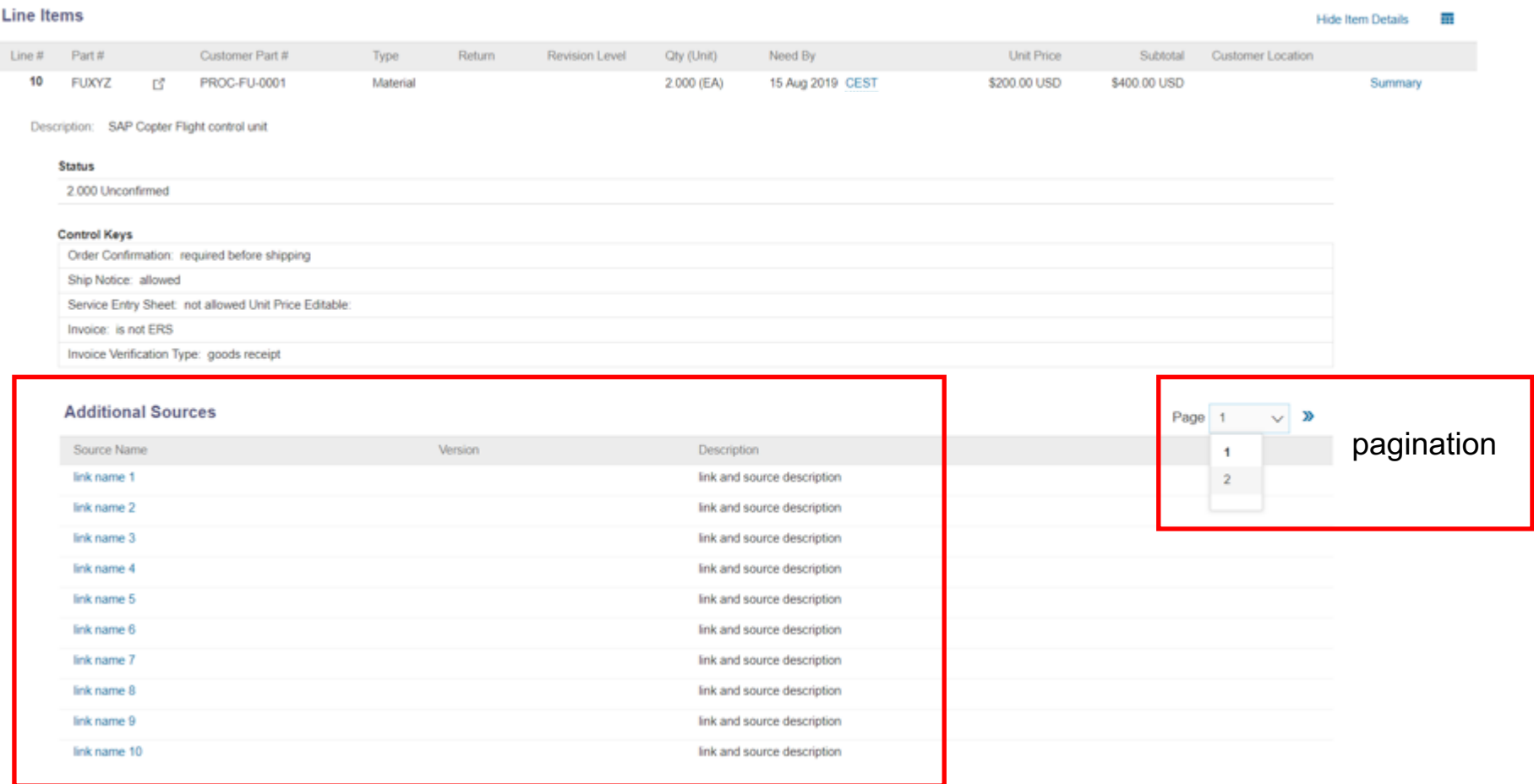

### Introducing: **External information source integration**

#### **Supplier user interface changes**

After accessing the link a popup warning will appear. "Confirm and Proceed" will lead the supplier to the target in a new web browser tab or window while sending the SSO token to the target system in the background.

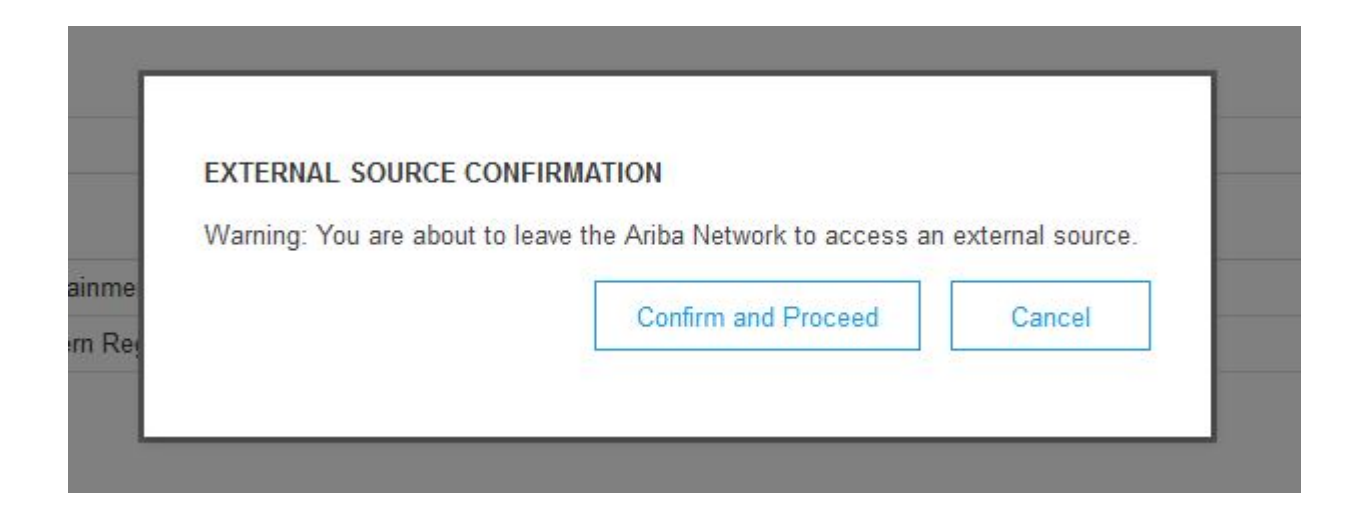

### Introducing: **External information source integration**

### **Technical details**

- Any sources which use http(s) or ftp(s) protocol for transmission will be supported. Document Management system is optional.
- Ariba Network acts as the identity provider and sends a one way SSO token (using SAML 2.0) as the identity forwarding to the external information source/service provider for authentication.
- One way SSO token means, once Ariba delivers the SSO token, Ariba expects not to receive further feedback from the servicer provider
- The target service will grant the access and Ariba Network won't get involved, if the SSO authentication is successful or the requested resource has been successfully accessed (for example if the file download is completed).

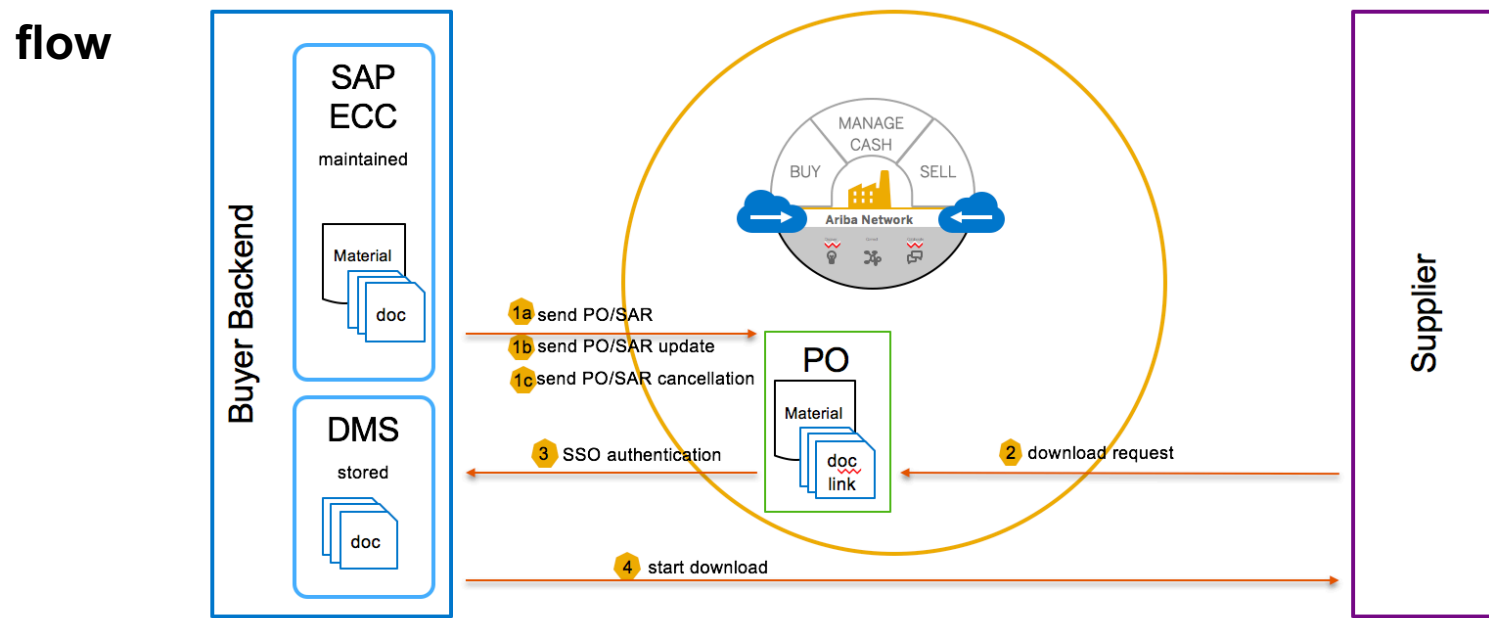

#### **Technical flow**

### Introducing: **External information source integration**

Example cXML extract with attached link on PO Item Detail level

```
<ItemOut quantity="2.000" requestedDeliveryDate="2019-08-15T00:00:00+01:00" lineNumber="10">
<TtemTD>
  <SupplierPartID>FUXYZ</SupplierPartID>
  <BuverPartID>PROC-FU-0001</BuverPartID>
\angle/TtemTD>
<TtemDetail>
  <UnitPrice>
    <Money currency="USD">200</Money>
  \langleUnitPrice>
  <Description xml:lang="EN">SAP Copter Flight control unit</Description>
  <UnitOfMeasure>EA</UnitOfMeasure>
  <PriceBasisQuantity quantity="1" conversionFactor="1">
    <UnitOfMeasure>EA</UnitOfMeasure>
  </PriceBasisQuantity>
  <Classification domain="NotAvailable">01001</Classification>
    <AttachmentReference>
            <Name xml:lang="en">link name</Name>
            <Description xml:lang="en">link and source description</Description>
            <InternalID></InternalID>
            <URL>https://www.sap2.com</URL>
    </AttachmentReference>
```
### Introducing: **External information source integration**

### **Buyer capability to report on external information access**

**1.** Create Report of type 'External Document Source'

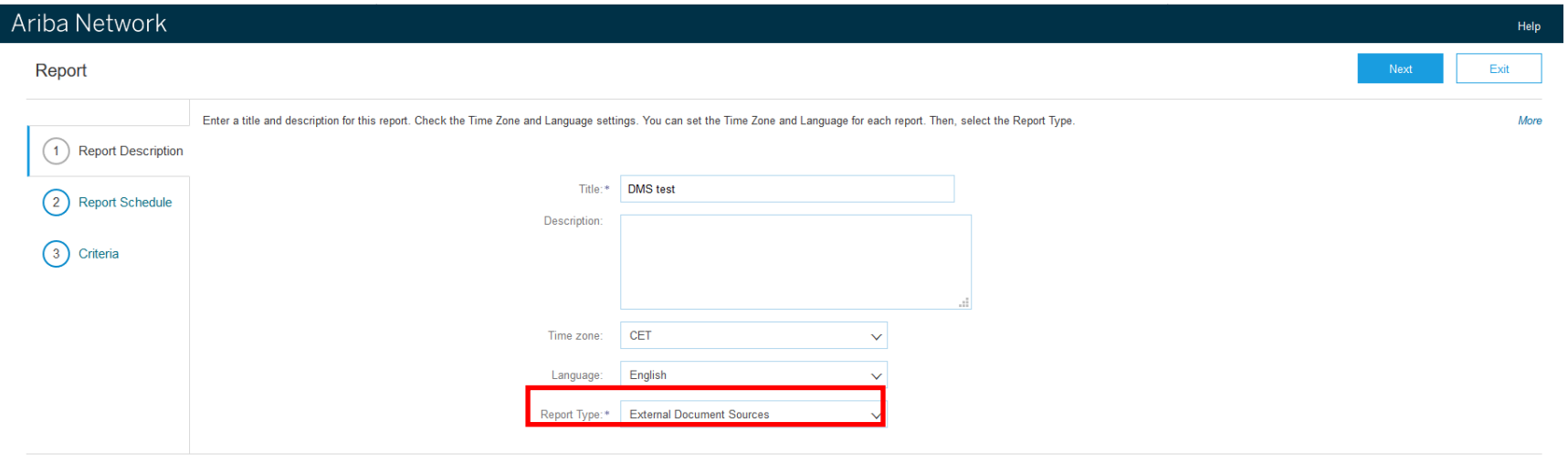

**2.** Select whether to run job manually or as scheduled report

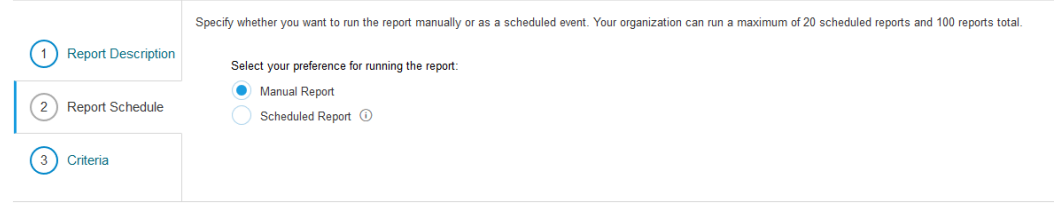

Exit

Next

### Introducing: **External information source integration**

#### **Buyer capability to report on external information access**

**3.** Define selection criteria (supplier; time interval) and press Submit button

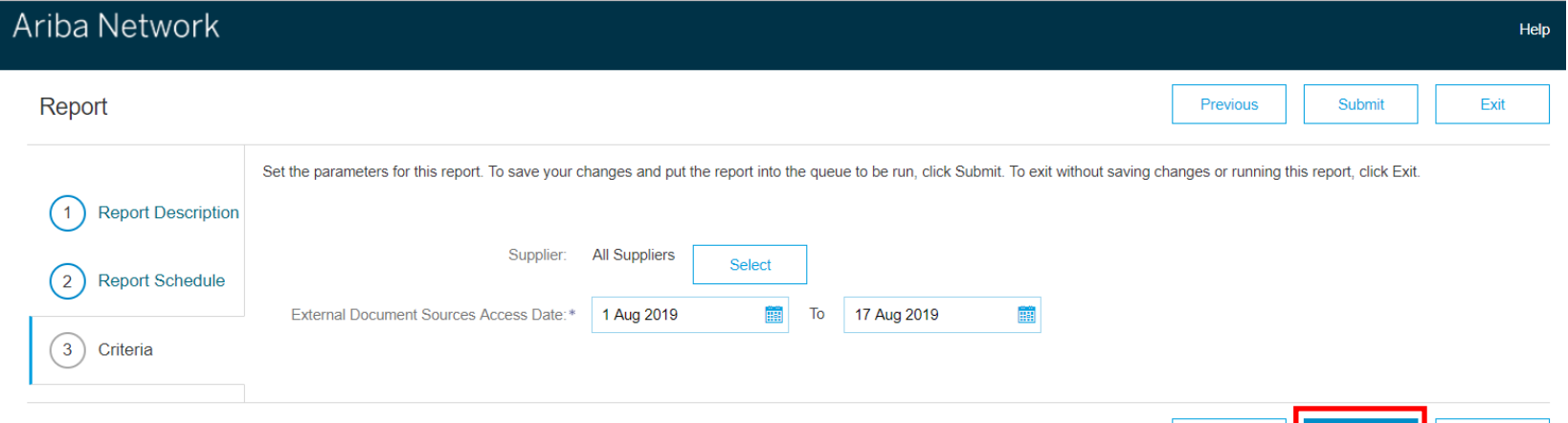

#### **4.** Refresh Status of job until Processed, then click Download

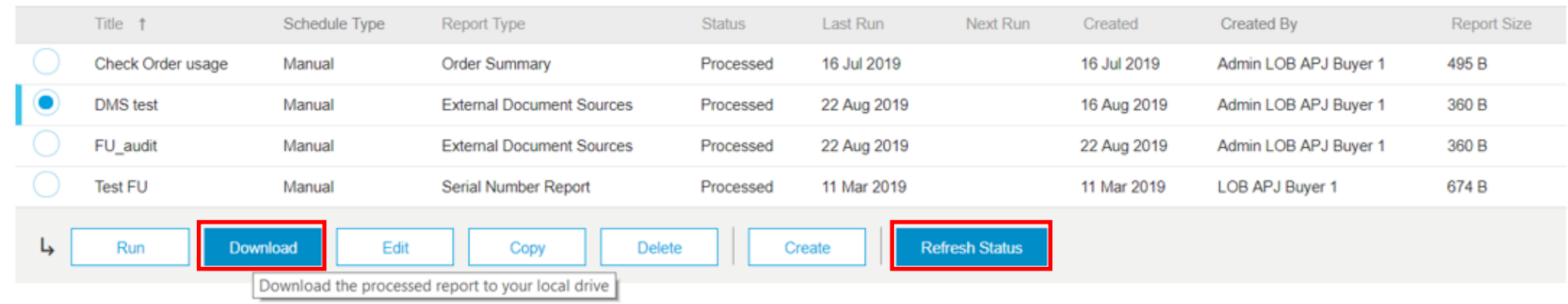

Previous

Submit

Exit

### Introducing: **External information source integration**

#### **Buyer capability to report on external information access**

**5.** Open file to see logs (csv format)

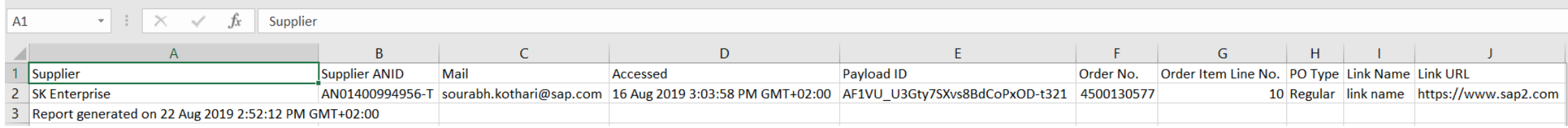